# <span id="page-0-1"></span>**Administration tools**

Firebird comes with a number of administration [command-line tools:](http://ibexpert.com/docu/doku.php?id=01-documentation:01-10-firebird-command-line-utilities:command-line-utilities)

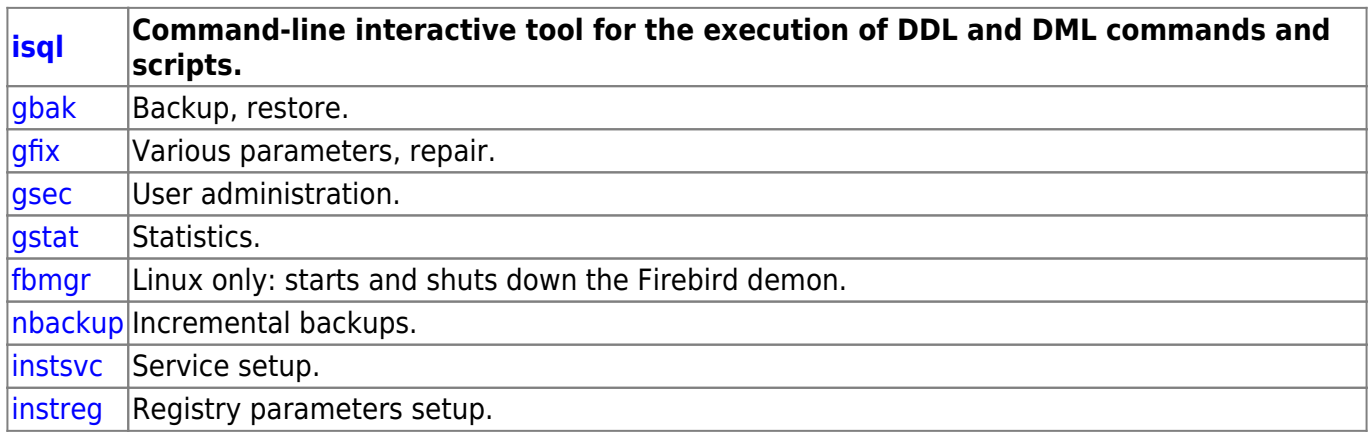

We recommend the comprehensive tool, IBExpert [\(https://www.ibexpert.com\)](https://www.ibexpert.com), which also offers a free [Personal Edition?,](https://www.ibexpert.net/ibe/pmwiki.php?n=Doc.DownloadAndInstallIBExpert?action=edit) for working with Firebird. This tool is however only available for Windows.

You can also download the free "FbAdmin" from the Consic homepage. This is a simple, Germanlanguage administration program, that covers the most important administrative tasks: <https://www.consic.de/firebird>.

## [back to top of page](#page-0-1)

# <span id="page-0-0"></span>**ISQL**

The [ISQL](http://ibexpert.com/docu/doku.php?id=01-documentation:01-10-firebird-command-line-utilities:command-line-utilities) utility ("Interactive SQL") can be found in the Firebird installation's bin directory. When started it reports back with an SQL prompt:

## $SQL$

Each command must end with a semicolon to be executed. Commands can also extend over several lines, from the second line onwards they must be preceded with CON> (Continue) as a prompt.

## **Create a database**

Use the following command to create a new, empty [database](http://ibexpert.com/docu/doku.php?id=02-ibexpert:02-02-ibexpert-database-menu):

```
SQL> create database 'c:\test.fdb'
CON> user 'SYSDBA'
CON> password 'masterkey'
CON> page_size 4096
CON> default character set iso8859 1 ;
```
A [page size](http://ibexpert.com/docu/doku.php?id=01-documentation:01-13-miscellaneous:glossary:page-size) of 4096 bytes is considered optimal for up-to-date server operating systems. The page size hast to be a multiple of 1024.

Following the [database creation](http://ibexpert.com/docu/doku.php?id=02-ibexpert:02-02-ibexpert-database-menu:create-database), you should convert to [SQL Dialect 3.](http://ibexpert.com/docu/doku.php?id=01-documentation:01-09-sql-language-references:language-reference:sql-dialect) This can be done using the [GFIX](http://ibexpert.com/docu/doku.php?id=01-documentation:01-08-firebird-documentation:firebird-2-administration-handbook:database-configuration#gfixgeneral_syntax) [utility](http://ibexpert.com/docu/doku.php?id=01-documentation:01-08-firebird-documentation:firebird-2-administration-handbook:database-configuration#gfixgeneral_syntax) (detailed in a [separate chapter](http://ibexpert.com/docu/doku.php?id=01-documentation:01-08-firebird-documentation:firebird-2-administration-handbook:database-configuration)):

gfix c:\test.fdb -user SYSDBA -password masterkey -sql\_dialect 3

ntation:01-08-firebird-documentation:firebird-2-administration-handbook:administration-tools http://ibexpert.com/docu/doku.php?id=01-documentation:01-08-firebird-do

## <span id="page-1-1"></span>**Connect to a database**

SQL> connect 'c:\test.fdb' user 'SYSDBA' password 'masterkey';

Use this command to test to connect to a database.

## **Closing ISQL**

ISQL can be closed using the commands, QUIT or EXIT. EXIT commits the current transaction first, QUIT rolls the current transaction back.

## **Executing an SQL script file**

isql -i C:\DB\myscript.sql

The script file should include a [CONNECT](#page-1-1) command for the database connection. Alternatively the database can be named, along with the user name and password, directly:

#### **Starting ISQL with a direct database connection**

isql c:\test.fdb -user SYSDBA -password masterkey

#### **Determining the database SQL dialect**

```
SQL> show sql dialect;
       Client SQL dialect is set to: 3 and database SQL dialect is: 3.
```
See also:

**[ISQL](http://ibexpert.com/docu/doku.php?id=01-documentation:01-10-firebird-command-line-utilities:command-line-utilities)** 

[back to top of page](#page-0-1)

## <span id="page-1-0"></span>**GSEC: user administration**

The users of all databases run by one service are stored in the security database, security.fdb. There is alway at least one user, the Database Administrator, SYSDBA.

Following the installation of a new service, the SYSDBA's password is set to masterkey. (Exception: Firebird for Linux, see [Installing on Linux](http://ibexpert.com/docu/doku.php?id=01-documentation:01-08-firebird-documentation:firebird-2-administration-handbook:installation#connect_to_a_database)).

Only the first 8 characters of a Firebird password are significant. A password may not contain any spaces.

## **Starting GSEC**

[GSEC](http://ibexpert.com/docu/doku.php?id=01-documentation:01-10-firebird-command-line-utilities:command-line-utilities) can only be started by the SYSDBA.

To start GSEC on the local server, enter:

gsec -user sysdba -password <password> [options]

To start GSEC for a server in the network, enter:

gsec -user sysdba -password <password> -database <databasename>

where <databasename> is the name of the security.fdb database on the server.

GSEC can be used as an interactive command-line tool. Alternatively the commands can also be input directly on a command line.

### **Commands**

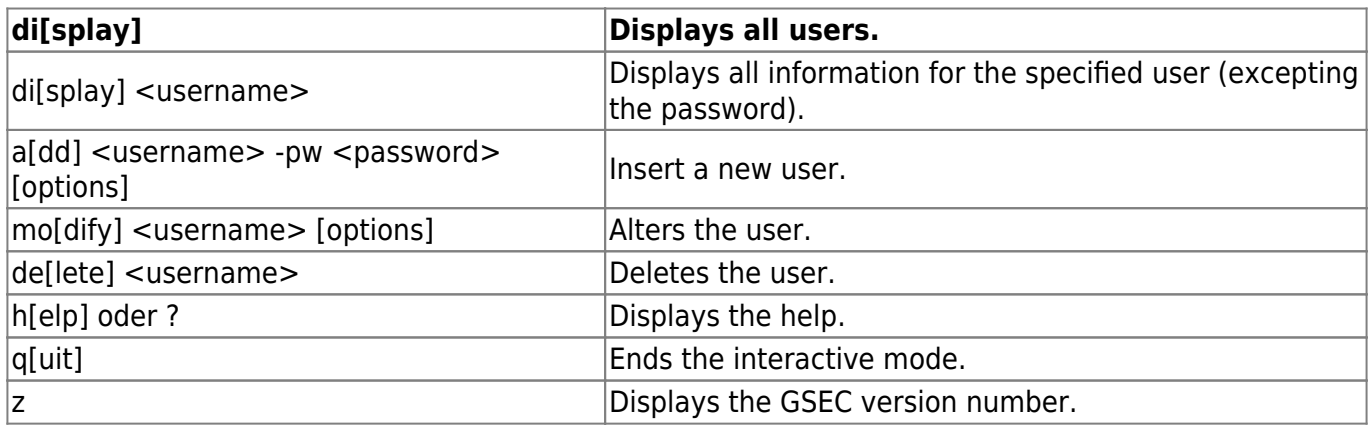

If you do not wish to start the interactive mode, all commands may be entered directly in the command line. Each command then need to be preceded by a hyphen ("-").

## **Options**

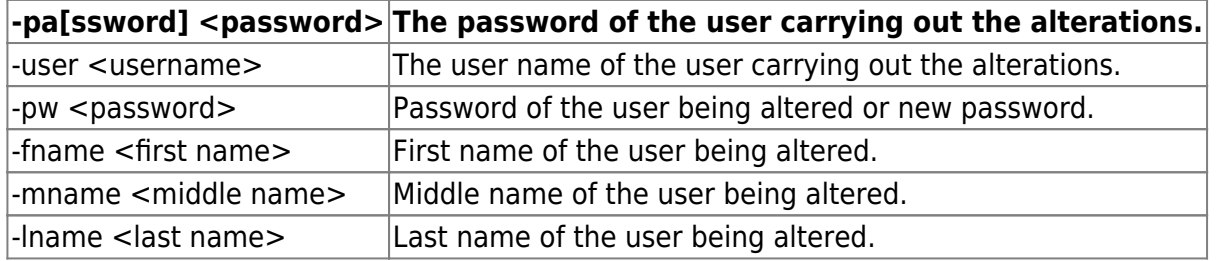

```
Last
update:
2023/06/28
09:41
                                                                                                                 ols http://ibexpert.com/docu/doku.php?id=01-documentation:01-08-firebird-docu
```
# **Examples**

Add the user Elvis Presley as user name, ELVIS, the password is Aaron:

```
gsec -user SYSDBA -password masterkey
GSEC> add elvis -pw Aaron -fname Elvis -lname Presley
GSEC> quit
```
Change user ELVIS's password to chuck:

```
gsec -user SYSDBA -password masterkey
GSEC> modify elvis -pw chuck
GSEC> quit
```
On Linux, change the SYSDBA password from harry to hamburg:

```
gsec -user SYSDBA -password masterkey -database
-> harry:/opt/firebird/security.fdb -modify sysdba -pw hamburg
```
On Windows, change SYSDBA's password from Sally to hannover:

```
gsec -user SYSDBA -password masterkey -database
-> sally:"C:\Program Files\Firebird\security.fdb"
-> -modify sysdba -pw hannover
```
Change SYSDBA's password on server, jake, on TCP port 3051 to london:

```
gsec -user SYSDBA -password masterkey -database
-> jake/3051:/opt/firebird/security.fdb" -modify sysdba -pw london
```
Delete user JOE on the local server:

gsec -user SYSDBA -password masterkey -delete joe

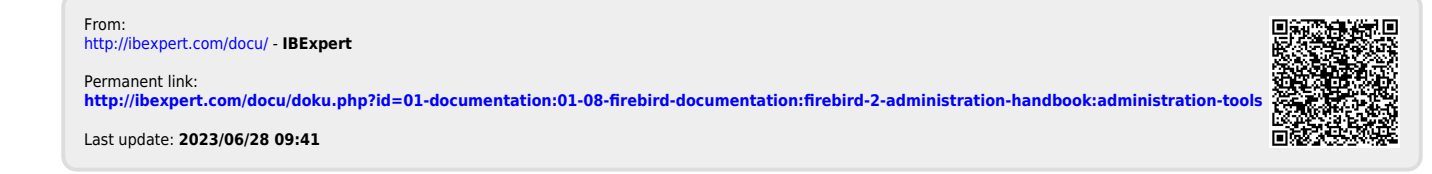